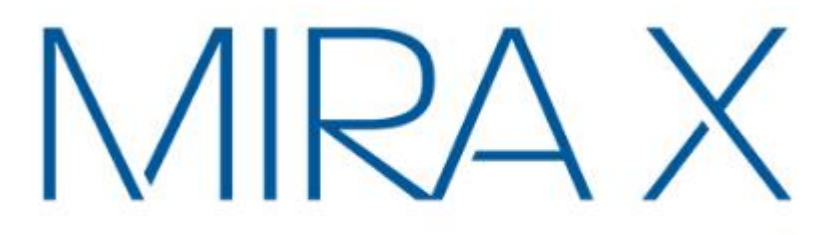

# 4KCOMBO

Gyors telepítési útmutató

►TV készülékre

# **A doboz tartalma**

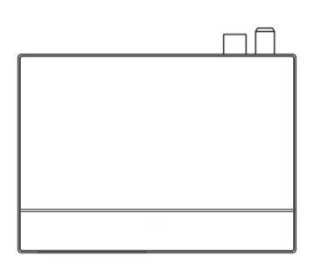

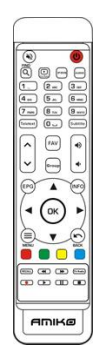

# BOX 1db. Távirányító 1db.

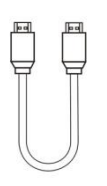

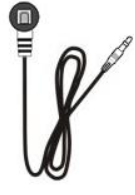

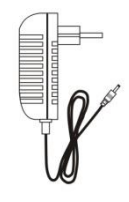

HDMI kábel 1db. IR kábel Adapter 1db.

# **Távirányító**

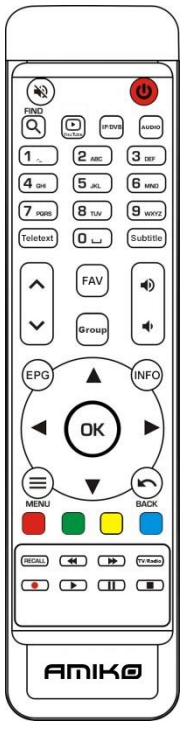

- 1. **gomb** a készülék be és kikapcsolása.
- 2. **gomb** néma üzemmód be és kikapcsolása.
- 3. **FIND**<sup>Q</sup>- csatorna, program vagy alkalmazás keresése.
- 4.**Youtube<sup>1</sup>** Youtube indítása
- 5. **IP/DVB**  IPTV vagy DVB indítása.
- 6. **AUDIO** audió üzemmód váltása.
- 7. **0-9** számjegy gombok.
- 8. **Teletext**  csatorna Teletext információk.
- 9. **Subtitle** csatorna feliratozás információk.
- 10. **FAV**  kedvencek lista megnyitása.
- 11. **Group**  DVB: műhold lista; IPTV: csatorna lista megnyitása.
- 12 $\triangle$  oldal fel/le.
- 13. <sup>(1</sup>) hangerő beállítása.
- 14. **EPG** műsor információk megjelenítése.
- 15. **INFO** csatorna, program vagy alkalmazás részletes információk.
- 16. **◄/►** kurzor mozgatása balra/jobbra.
- 17. **▲/▼** kurzor mozgatása fel/le.
- 18. **OK** beállítás, kiválasztás jóváhagyása.
- 19. MENU<sup>=</sup> főmenü megnyitása.
- 20. **BACK** visszalépés az előző menübe.
- 21. **SZÍNES GOMBOK** különböző funkciók menükben.
- 22. **RECALL** korábbi csatornák lista.
- 23. **TV/Radio** váltás TV és rádió csatorna lista között.
- 24. **4** média lejátszása vissza.
- 25.  $\blacktriangleright$  média lejátszás előre.
- 26. **FELVÉTEL** – műsor rögzítése tárolóeszközre.
- 27. **LEJÁTSZÁS** média lejátszás indítása.
- 28. **SZÜNETII** lejátszás szüneteltetése.
- 29. **STOP** lejátszás megállítása.

# **Előlap**

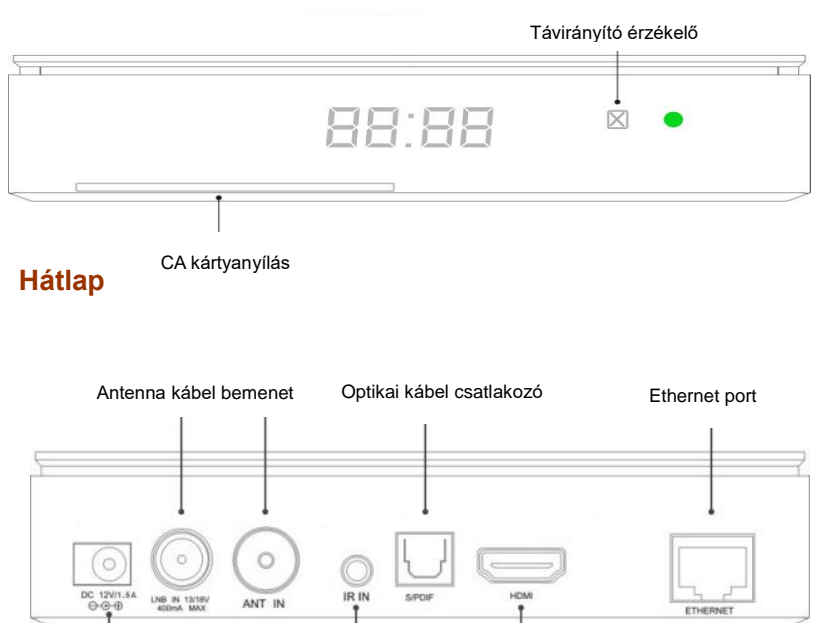

Adapter csatlakozó IR csatlakozó HDMI csatlakozó

# **Oldallapok**

#### USB2.0 PORT SD kártya

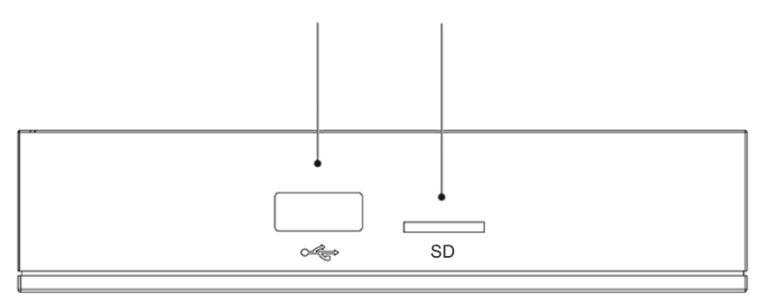

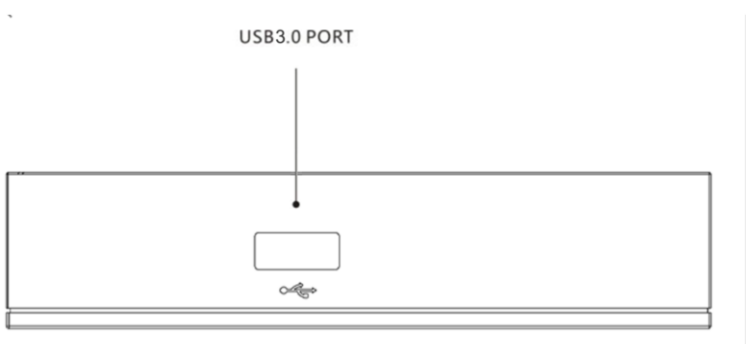

# **Előkészületek**

#### **1.Műhold kábel csatlakoztatása**

Csatlakoztassa a parabola antenna kábelét a hátoldali LNB bemeneti csatlakozóhoz.

#### **2.Földi antenna csatlakoztatása**

Csatlakoztassa a földi antenna kábelét a hátoldali Aerial IN bemeneti csatlakozóhoz.

#### **3.TV csatlakoztatása**

A TV csatlakoztatásához használjon HDMI vagy AV kábelt. Ha a készülék támogatja a 720P/1080P felbontást, javasoljuk a HDMI kábel használatát.

#### **4.A vevőkészülék be és kikapcsolása**

A készüléket többféleképpen lehet be vagy kikapcsolni:

#### **●Teljes áramtalanítás**

Szüntesse meg a készülék áramellátását. Ebben az esetben a rendszer újraindítása hosszabb ideig tart.

#### **●Készenléti állapot**

Be vagy kikapcsoláshoz nyomia meg a **POWER** gombot.

A készülék beállításai között lehetőség van egy készenléti mód beállításra az alacsonyabb energiafogyasztás érdekében:

#### **[Beállítások >Rendszerbeállítások>Valós készenlét].**

Ha a **Valós készenlét KI** állapotban van, a rendszer nincs teljesen leállítva, így az újraindítás csak néhány másodpercig tart.

# **Első bekapcsoláskor**

Első bekapcsoláskor az egyszerű telepítés automatikusan elindul a nyelv kiválasztásával.

## **1. Nyelv beállítás**

A **//** gombokkal válassza ki a nyelvet és nyomja meg az OK gombot.

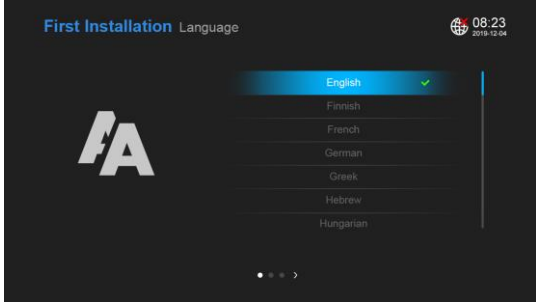

## **2. A ► gombbal lépjen a régió beállításra.**

A **/** gombokkal válassza ki a megfelelő időzónát és nyomja meg az **OK** gombot.

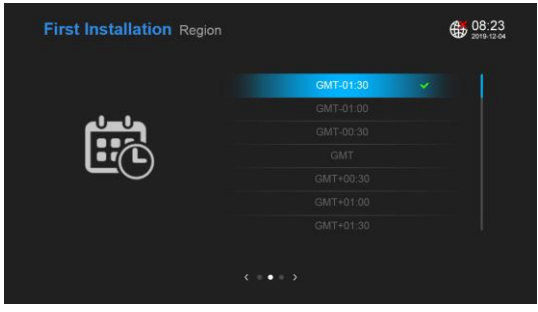

#### **3. A► gombbal lépjen a keresés beállításokra.**

A **//** gombokkal válasszon a Portál beállítások vagy a DVB keresések közül.

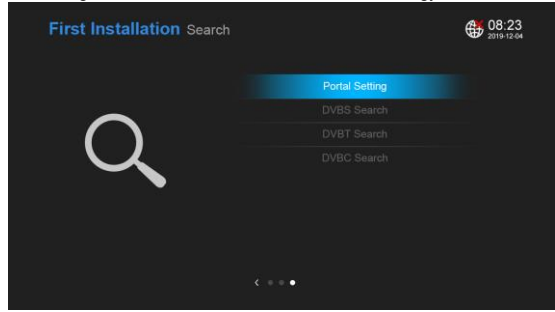

#### **4. Összes beállítás menü**

Az alapbeállítások elvégzése után a főmenü Beállítások menüjében elvégezheti az összes további beállítást:

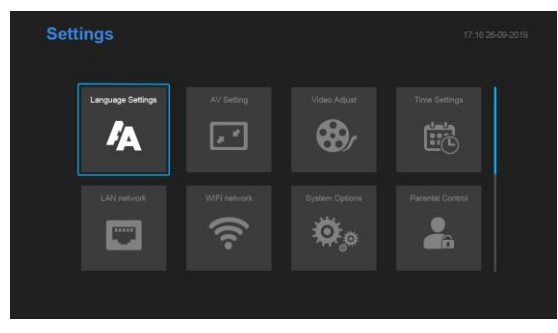

# **Műszaki jellemzők**

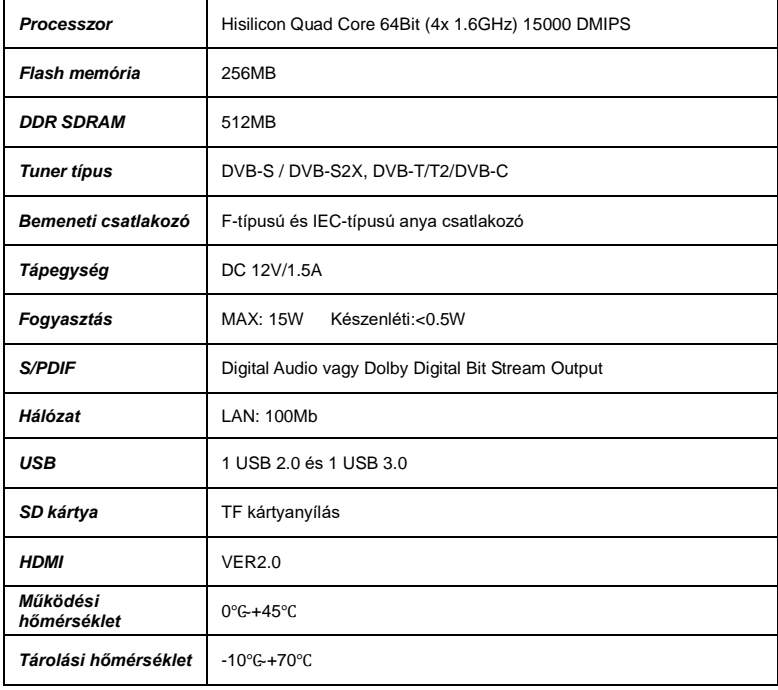

# **Hibaelhárítás**

Mielőtt felvenné a kapcsolatot a szervizzel, olvassa el az alábbi tippeket.

## **1. Nincs kép**

- Ellenőrizze, hogy a készülék be van kapcsolva és üzemképes.
- Ellenőrizze a videókábel csatlakozásokat.
- Ellenőrizze a műhold kábel csatlakozásokat.
- Ellenőrizze, hogy a kiválasztott csatornán van adás.
- A kiválasztott csatorna kódolt és a használt kártya nem rendelkezik megfelelő hozzáféréssel.

## **2. Rossz hangminőség**

- Ellenőrizze az audió kábel csatlakozásokat.
- Ellenőrizze a TV és a vevő hangbeállításokat.
- A vevő vagy a TV néma üzemmódban van.
- Az aktuális csatorna hangbeállításai nem megfelelőek.

## **3. Rossz hang és képminőség**

- Ha az antennát hó borítja vagy a jelet heves esőzés gyengíti, a hang- és képminőség átmenetileg romolhat.
- Ellenőrizze az antenna beállításokat.
- Ellenőrizze az LNB állapotát.

## **4. A távirányító nem működik**

- Ellenőrizze az elemeket.
- Irányítsa a távirányítót közvetlenül a készülék felé.
- Az előlapi kijelzőt valami eltakarja.

## **5. Csatornakeresés probléma**

- Ellenőrizze a tuner beállításokat.
- Ellenőrizze az antenna kábel csatlakozásokat.

## **6. Kódolt csatorna probléma**

- A használt kártya nem rendelkezik megfelelő jogosultságokkal.
- Vegye ki és helyezze vissza a kártyát az újra inicializáláshoz.
- A rendszer nem ismeri fel a kártyát.

## **7. Felvétel probléma**

- A HDD-n nincs elegendő hely a felvételhez.
- Konfliktus korábbi felvételek között.

## **MEGJEGYZÉS**

- A műszaki adatok előzetes értesítés nélkül változhatnak.
- A gyártó nem vállal felelősséget a nyomtatás során előforduló hibákért.
- Kérjük, vegye figyelembe, hogy egy új szoftver megváltoztathatja a vevőkészülék jellemzőit.
- A gyártó fenntartja az előzetes értesítés nélküli változtatás jogát.